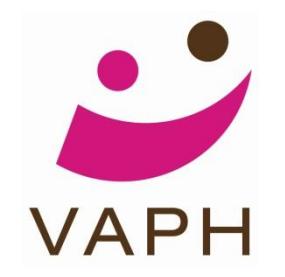

### **AANGEPAST BOUWEN EN VERBOUWEN**

### **SWEET HOME 3D**

Rita Leys

Ivo De Raeymaeker

[Handleiding Sweet](http://www.hulpmiddeleninfo.be/sweethome_handleiding.pdf) [Home 3D](http://www.hulpmiddeleninfo.be/sweethome_handleiding.pdf)

[Bibliotheek met hulpmiddelen in 3D \(sw3f\)](http://www.hulpmiddeleninfo.be/sweethome_bibliotheek.sh3f)

[Vraagbaak Sweet](http://www.hulpmiddeleninfo.be/sweethome_vraagbaak.pdf) [Home 3D](http://www.hulpmiddeleninfo.be/sweethome_vraagbaak.pdf)

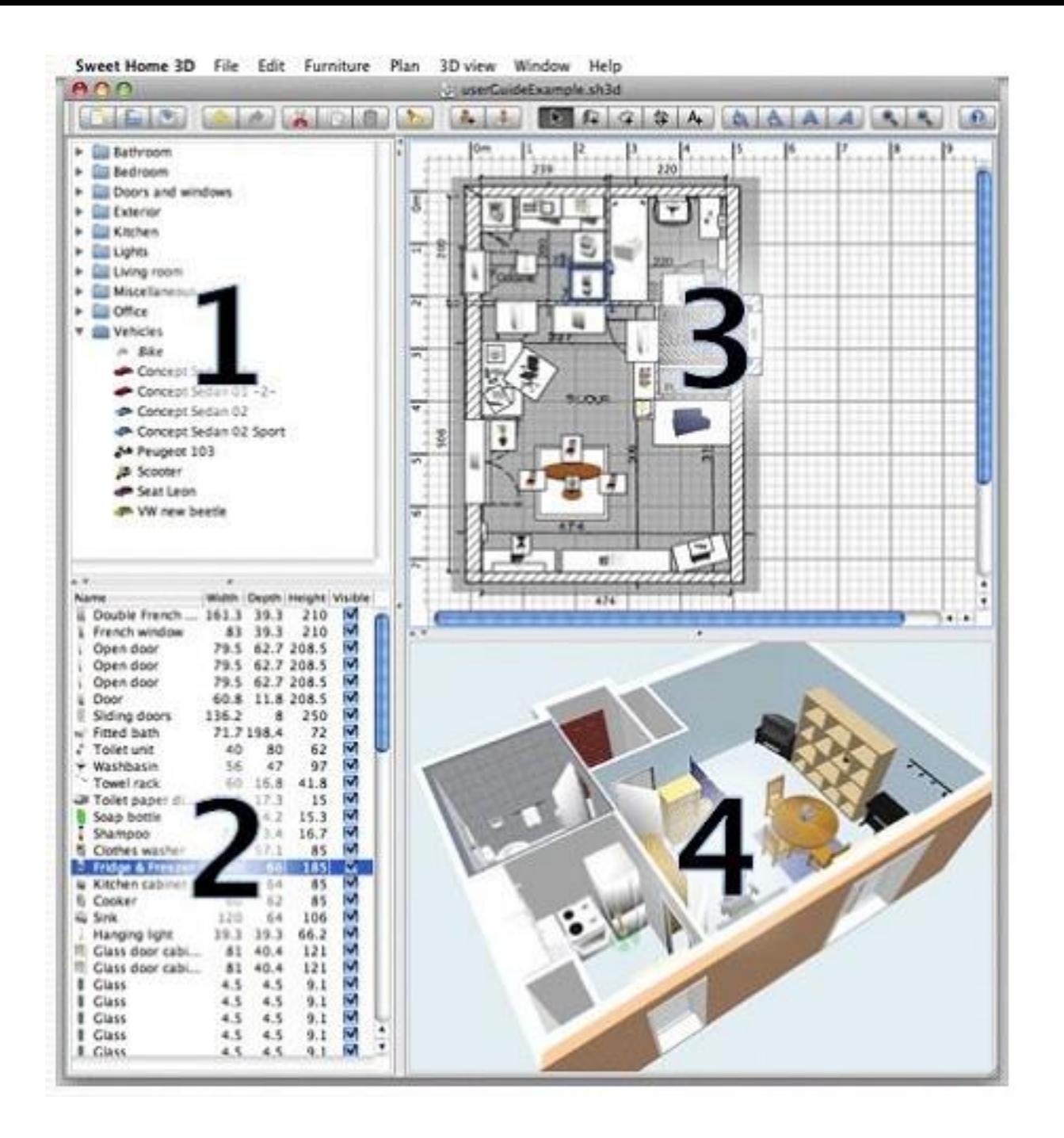

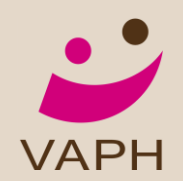

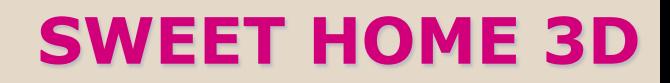

### WAT IS SWEET HOME 3D? W

**Gratis** verkrijgbaar interieur tekenprogramma **Gratis**verkrijgbaar interieur tekenprogramma

- Opensourceprogramma •Opensourceprogramma
	- vrije toegang tot de bronmaterialen van het eindproduct
	- vrij 3D-tekeningen toevoegen/afhalen toevoegen/afhalen
- Enkel registreren •Enkel registreren

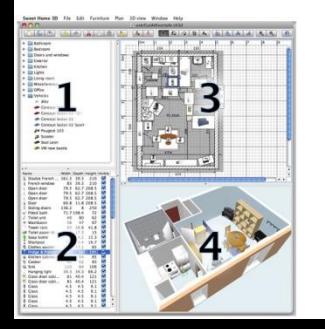

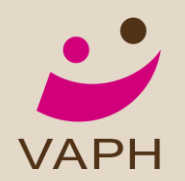

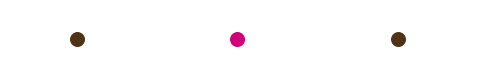

### WAT DOET SWEET HOME 3D?

- Ruimten ontwerpen
- Meubels plaatsen in een 2D-plan
- Kijken in 3D

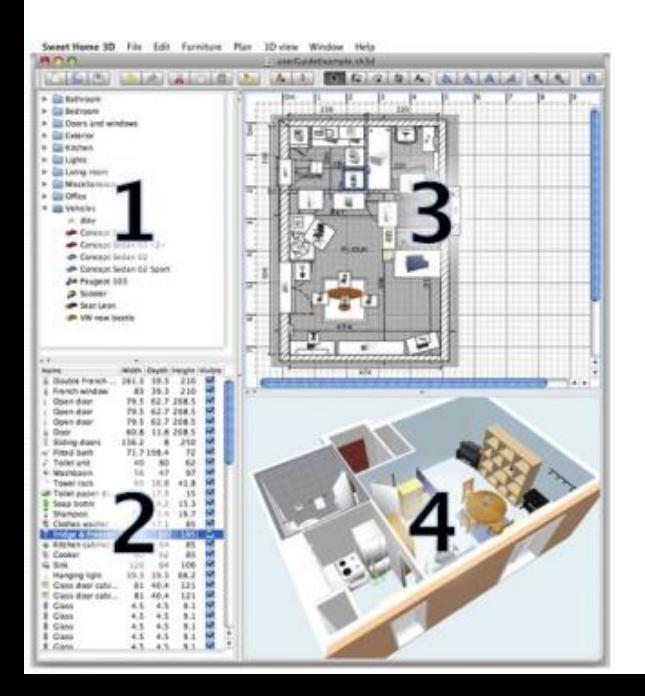

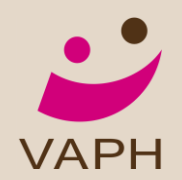

### Doel van de opleiding

- kennismaken en leren werken met een ontwerptekenprogramma van woonruimten.
- bestaande ontwerpen
	- kunnen beoordelen,
	- bijsturen,
	- wijzigingen voorstellen,
	- toegankelijkheidseisen aantonen en controleren,
	- maatvoering kunnen nagaan
- Niet de bedoeling dat;
	- adviseurs **bouw**plannen gaan ontwerpen.
	- Taak van architecten, al dan niet bijgestaan door bouwkundig tekenaars.

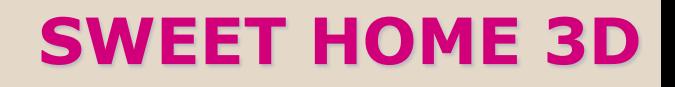

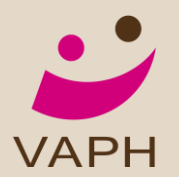

# Na deze opleiding kun je:

- het programma installeren
- het programma openen
- een ontwerp maken
- meubilair toevoegen
- een lift plaatsen in een ruimte
- draaicirkels tekenen en ontwerpen
- maatvoering controleren en toevoegen op het plan
- hulpmiddelen plaatsen in de ontworpen ruimten
- ontwerpen wijzigen
- een bestaand plan importeren, in 3D de ruimten voorstellen, ruimten wijzigen
- ontwerpen lay-outen, een niveau toevoegen
- een foto van het ontwerp maken
- een virtuele rondgang maken en je ontwerpen opslaan

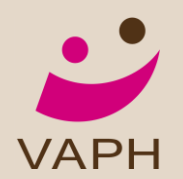

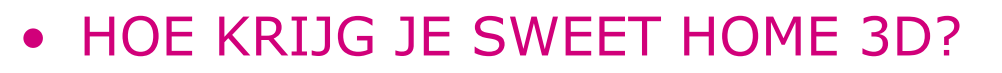

- Downloaden op je pc
- Online
- Systeemvereisten
	- Windows
	- Mac OS X 10.4 to 10.6
	- Linux and Solaris

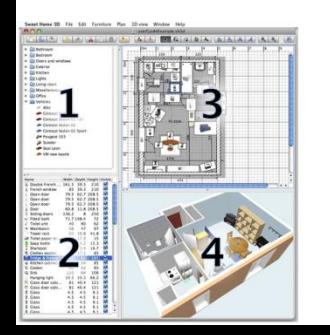

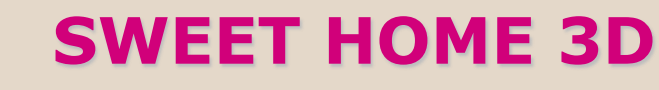

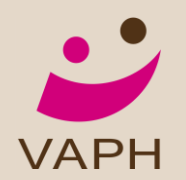

- HOE INSTALLEER JE SWEET HOME 3D?
	- Windows: Download [http://prdownloads.sourceforge.net/sweethome3d/SweetHome3D-](http://prdownloads.sourceforge.net/sweethome3d/SweetHome3D-2.5-windows.exe)[2.5-windows.exe](http://prdownloads.sourceforge.net/sweethome3d/SweetHome3D-2.5-windows.exe) (29 MB)
	- Mac OS X: Download [http://prdownloads.sourceforge.net/sweethome3d/SweetHome3D-](http://prdownloads.sourceforge.net/sweethome3d/SweetHome3D-2.5-macosx.dmg)[2.5-macosx.dmg](http://prdownloads.sourceforge.net/sweethome3d/SweetHome3D-2.5-macosx.dmg) (13 MB)
	- Linux: Download [http://prdownloads.sourceforge.net/sweethome3d/SweetHome3D-](http://prdownloads.sourceforge.net/sweethome3d/SweetHome3D-2.5-linux-x86.tgz)[2.5-linux-x86.tgz](http://prdownloads.sourceforge.net/sweethome3d/SweetHome3D-2.5-linux-x86.tgz) (47 MB)

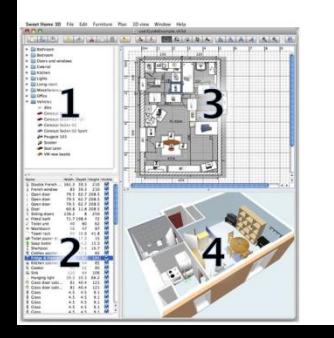

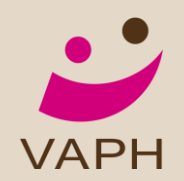

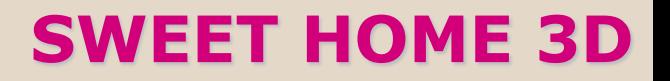

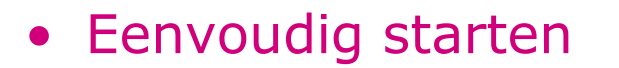

Ga via 'google' naar Sweet Home 3d.

Daarna;

'Launch Sweet Home 3D with Java Web Start'

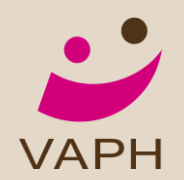

# SWEET HOME 3D ondersteuning? Swthm3d-guide in 16 talen on-line

**Nederlands**, Engels, Frans, Portugees, Italiaans, Duits, Spaans, Zweeds Tsjechisch, Pools, Hongaars, Hongaars, Bulgaars, Russisch, Vietnamees, Eenvoudig Chinees en Japans

Vertaalsites: Google translator

Nice translator

Babelfish

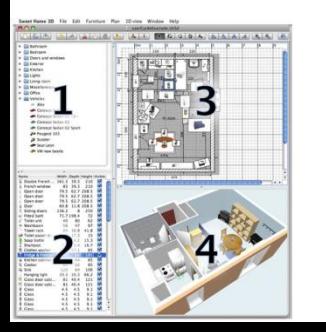

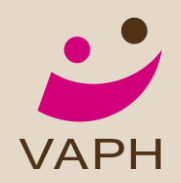

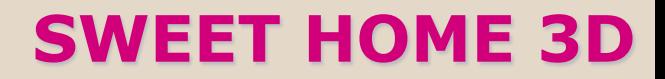

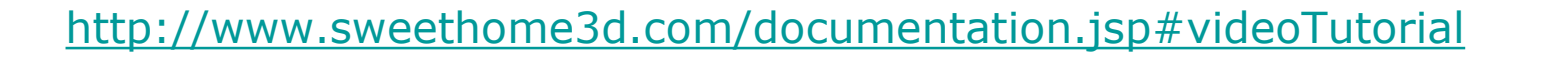

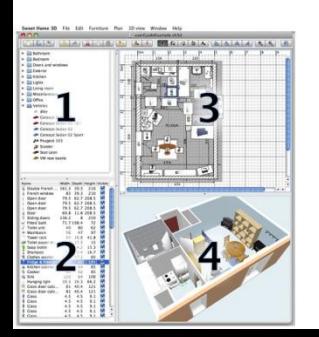

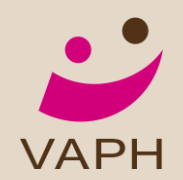

# SWEET HOME 3D ondersteuning KOC

Nederlandstalige handleiding KOC

Vraagbaak online

**Presentaties** 

Oefeningen

Zelfevaluatie - instrument

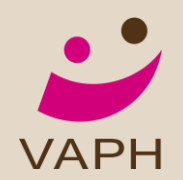

### Indeling sweet home 3d-venster

- 4 panelen
- een werkbalk bovenaan

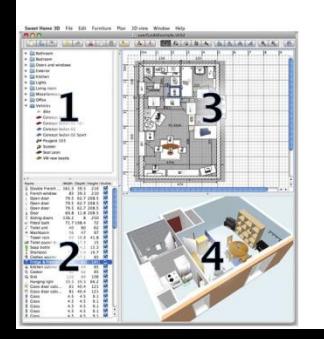

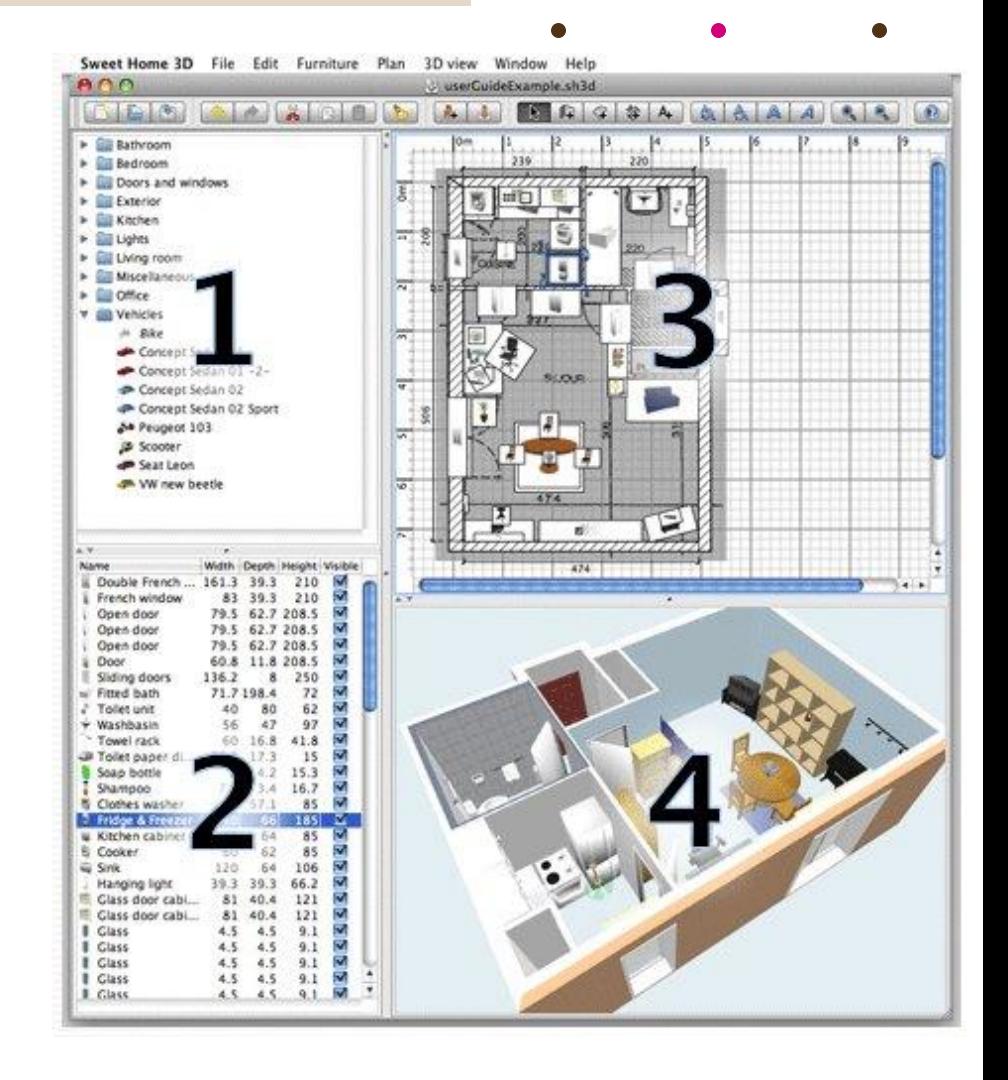

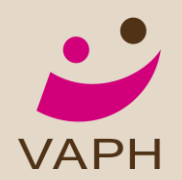

### PANEEL 1

### **De meubilaircataloog**

- alle meubelen en objecten
- klikken op het mapje links

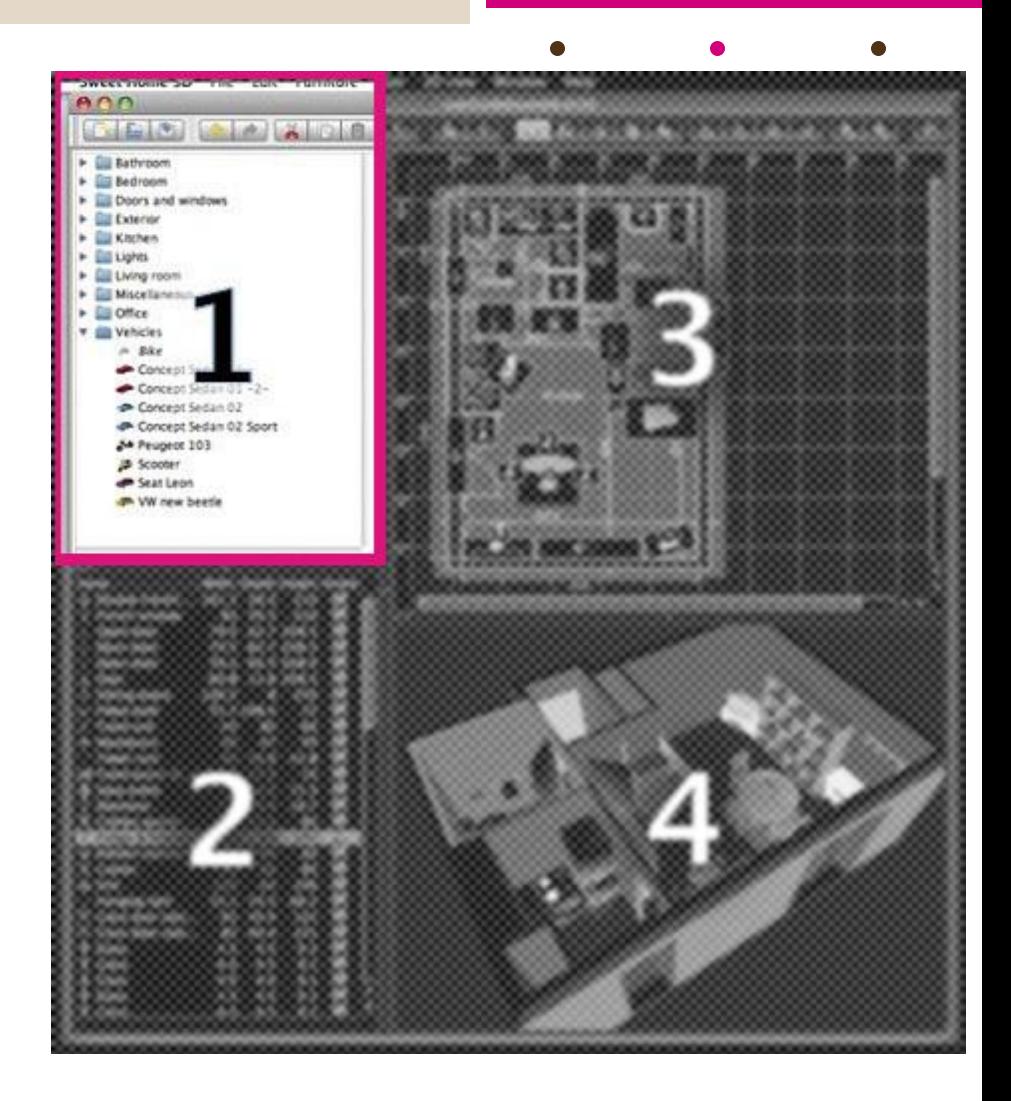

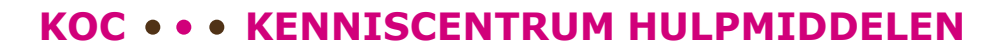

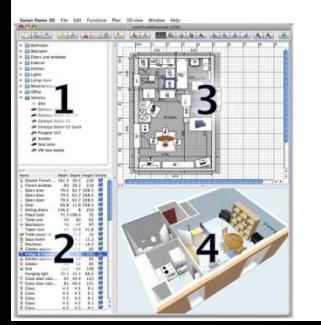

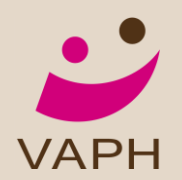

### PANEEL 2

### **De meubilairlijst van de woning**

Ordening op:

 $\begin{array}{l} \underline{\textbf{u}}\text{ in the case}\\ \underline{\textbf{u}}\text{ in the case}\\ \underline{\textbf{u}}\text{ in the case}\\ \underline{\textbf{u}}\text{ in the case}\\ \underline{\textbf{u}}\text{ in the case}\\ \underline{\textbf{u}}\text{ in the case}\\ \underline{\textbf{u}}\text{ in the case}\\ \underline{\textbf{u}}\text{ in the case}\\ \underline{\textbf{u}}\text{ in the case}\\ \underline{\textbf{u}}\text{ in the case}\\ \underline{\textbf{u}}\text{ in the case}\\ \underline{\textbf{u}}\text{ in the case}\\ \underline{\textbf{u}}\text{ in the case}\\ \underline{\textbf{u}}\text{ in the case}\\ \underline{\$ 

Disvice Fre<br>French wint<br>Open disc<br>Open disc

 $\overline{\phantom{0}}$ 

- Naam
- Maatvoering

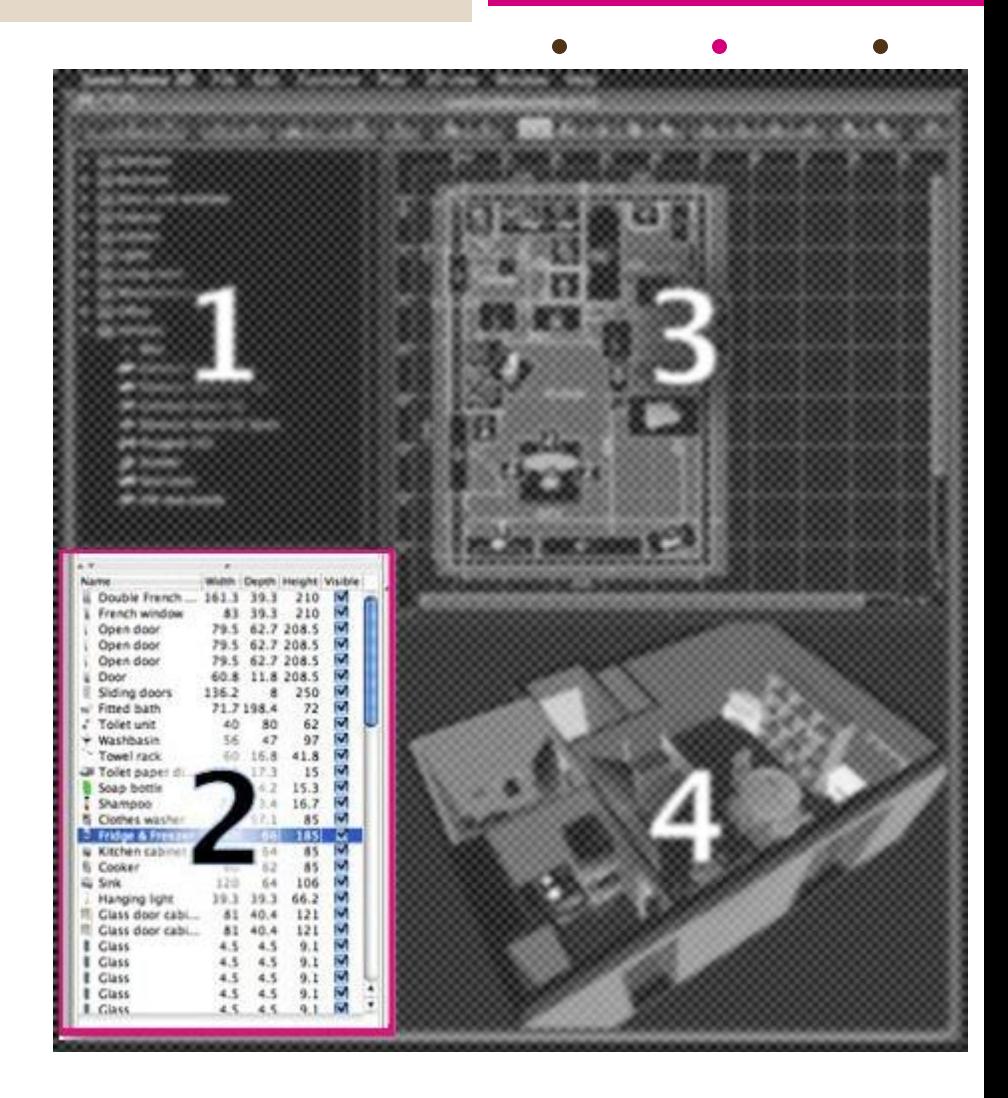

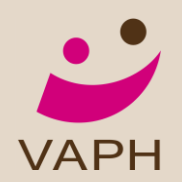

### PANEEL 3

#### **Het ontwerprooster**

- Het plan van het huis
	- Op een ontwerprooster in mm, cm, m of inches
	- Bovenaanzicht
		- Tekenen en lay-outen
			- muren
			- deuren
			- meubilair
		- Bereken en tekenen
			- ruimteoppervlakten
			- lengte, breedte, diepte, hoogte

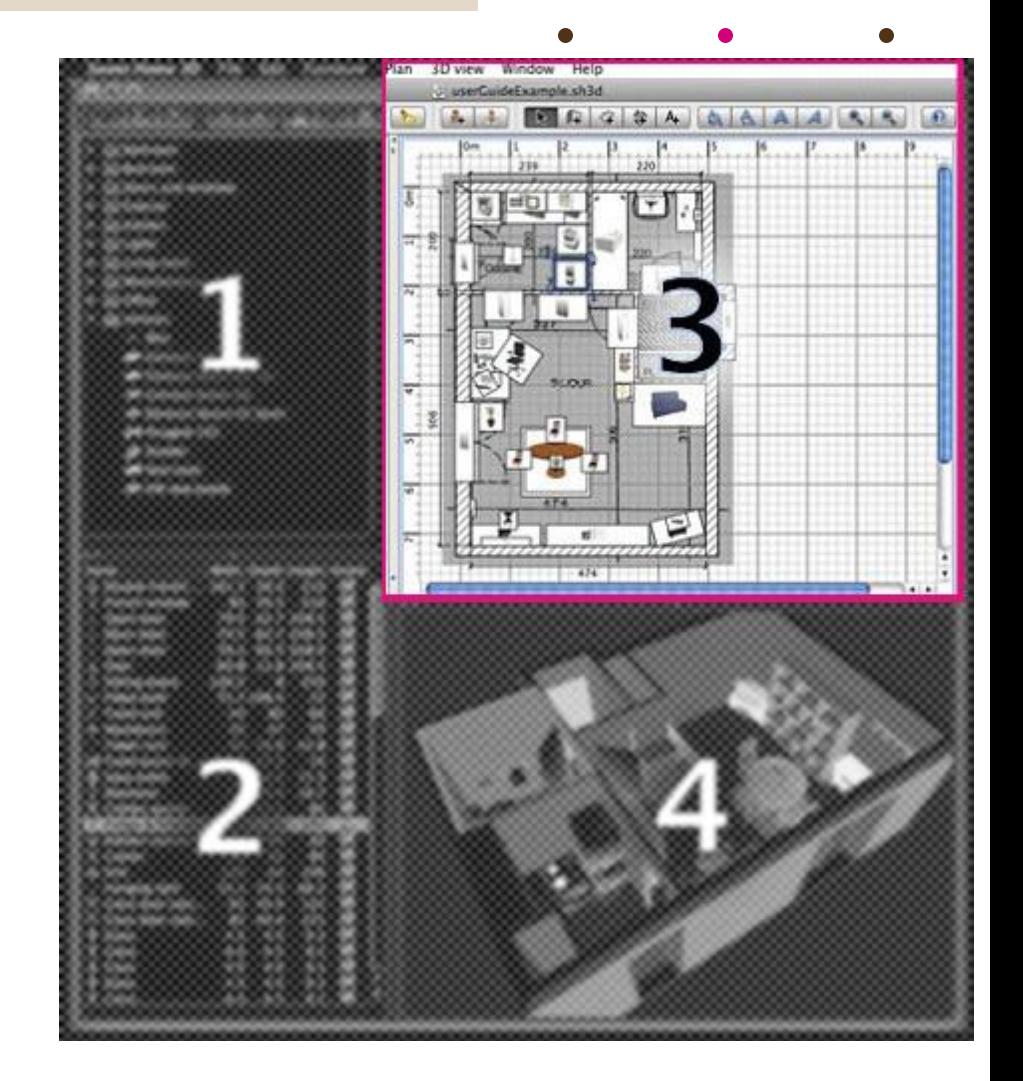

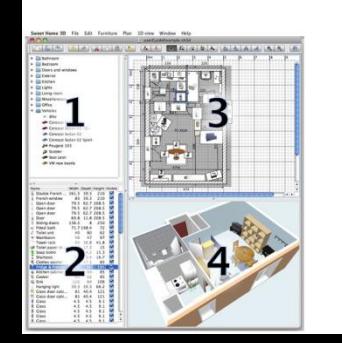

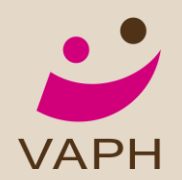

### PANEEL 4

#### **3D-weergave**

- Huisweergave in 3 dimensies
	- Aanpasbaar zicht
	- Virtueel bezoek

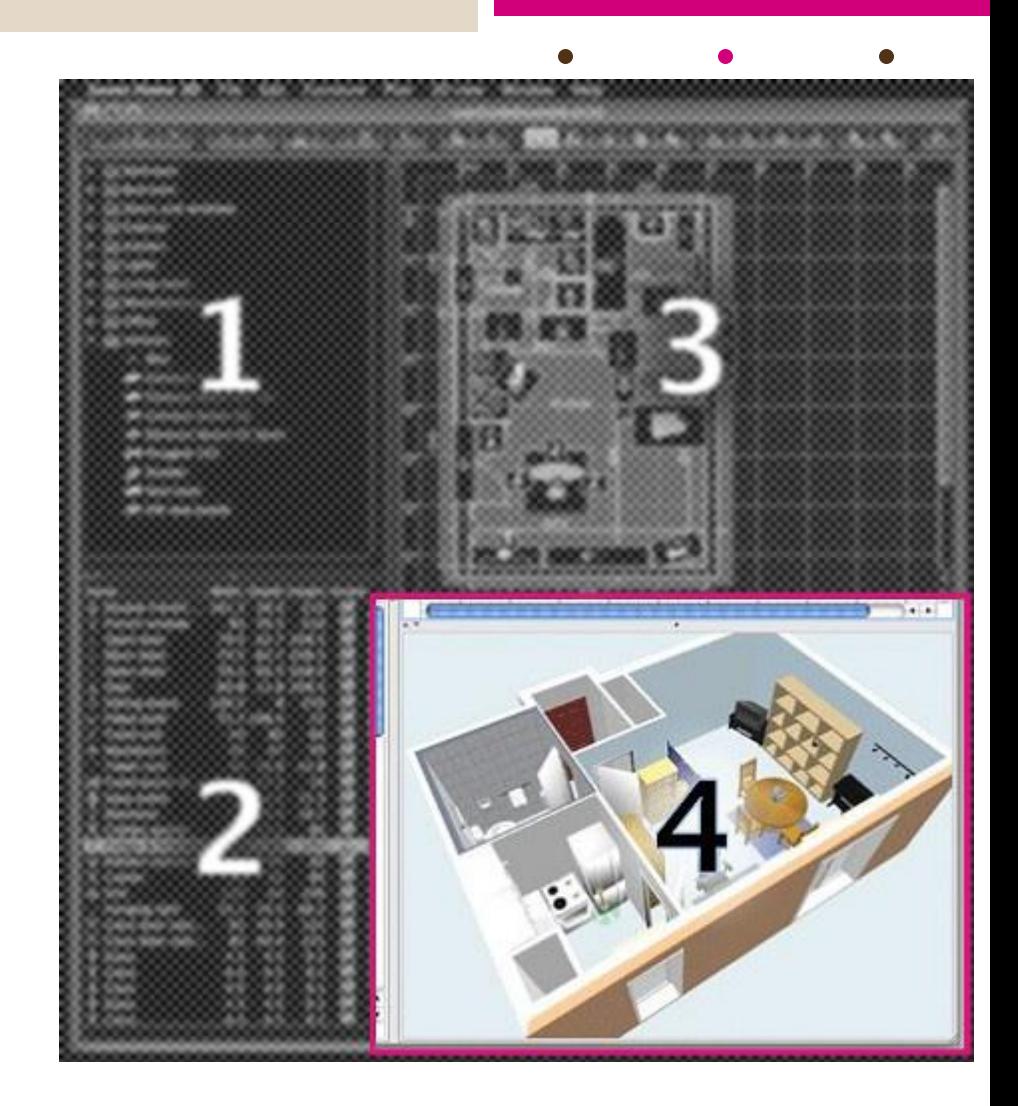

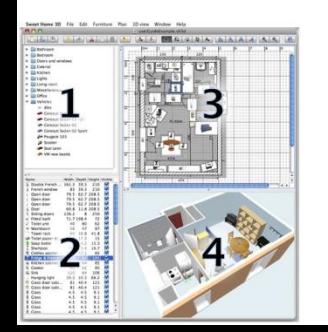